## **Copy VHS to DVD (Multiple VHS to One DVD)**

- 1. Turn on the monitor (**S1**) and converter (**M1**), then wait 20 seconds.
- 2. Prepare the 1<sup>st</sup> VHS tape.
	- a. Insert the 1<sup>st</sup> VHS tape.

- 3. Prepare the DVD disc.
	- a. Press **Figure 1**, and make sure 'DVD' light on the converter panel is on.

b. Press  $\triangle$  to eject the DVD slot.

b. (**Optional**; this step is to ensure that the VHS tape is functional)

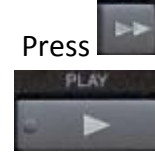

Press , then wait until the tape reach its end point; Press , then wait until the tape reach its start point; Press

.

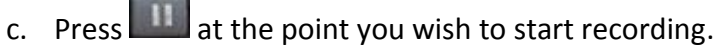

- d. Press **and a** again to close the DVD slot, then wait until the 'Loading' is complete.
- 4. Copy the  $1<sup>st</sup>$  VHS tape to the DVD disc.
	- a. Press  $\Box$ , and make sure 'VCR' light on the converter panel is on.
	- b. Press **b.** Press **Fig. 2.1**, then immediately press
	- c. Now, the  $VCR \rightarrow DVD$  Dubbing should appear on the monitor (S1). This means the converter is recording the video from VHS to DVD.

d. Press **when you decide to stop the recording, then wait until the 'Writing to Disc' is complete.** 

- 5. Remove the 1<sup>st</sup> VHS tape
	- a. Press **Least**, and make sure 'VCR' light on the converter panel is on.
	- b. Press to eject the VHS slot, then remove the VHS tape.
	- c. Press **Figure 2**, and make sure 'DVD' light on the converter panel is on.
- 6. (**Optional**; this step is to customize the default title which is 'VCR LP'.) Customize the first video title of DVD.
	- a. Press -> select 'Title list' -> press -> press -> press -> select 'Edit' -> press -> select 'Edit Title Name' -> press  $\sim$  -> Press to delete the default title.
	- b. (For example, the new title is 'Test1') For typing the 'Test1', press  $\Box$ 8 once to print 'T' -> switch to the lowercase

input by pressing  $\sim$  -> press  $\sim$  -> press  $\sim$  to move the cursor -> press  $\sim$  twice to print 'e' -> press to print 't' -> switch to the numeric input by

c. Insert a blank DVD disc (the DVD-R format is preferred).

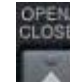

**UPEN**<br>CLOSE

- 7. Prepare the 2<sup>nd</sup> VHS tape.
	- a. Insert the 2<sup>nd</sup> VHS tape.
	- b. (**Optional**; this step is to ensure that the VHS tape is functional)

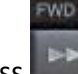

Press , then wait until the tape reach its end point; Press , then wait until the tape reach its start point; Press

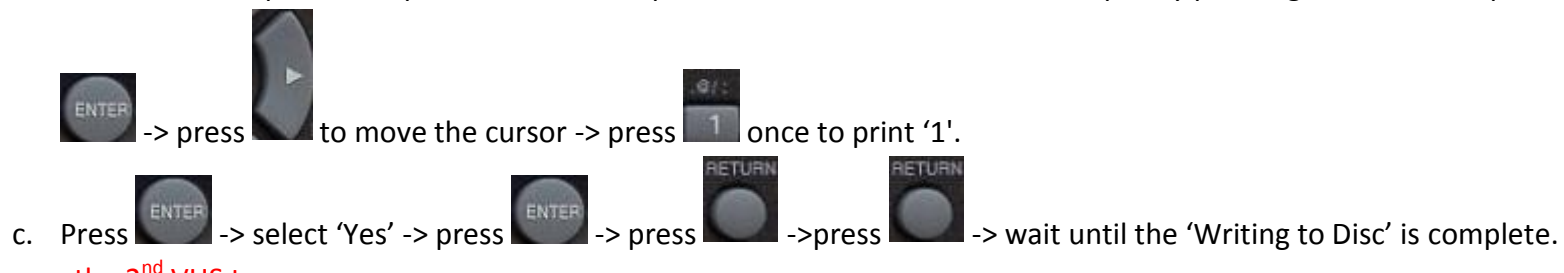

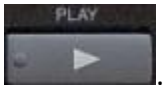

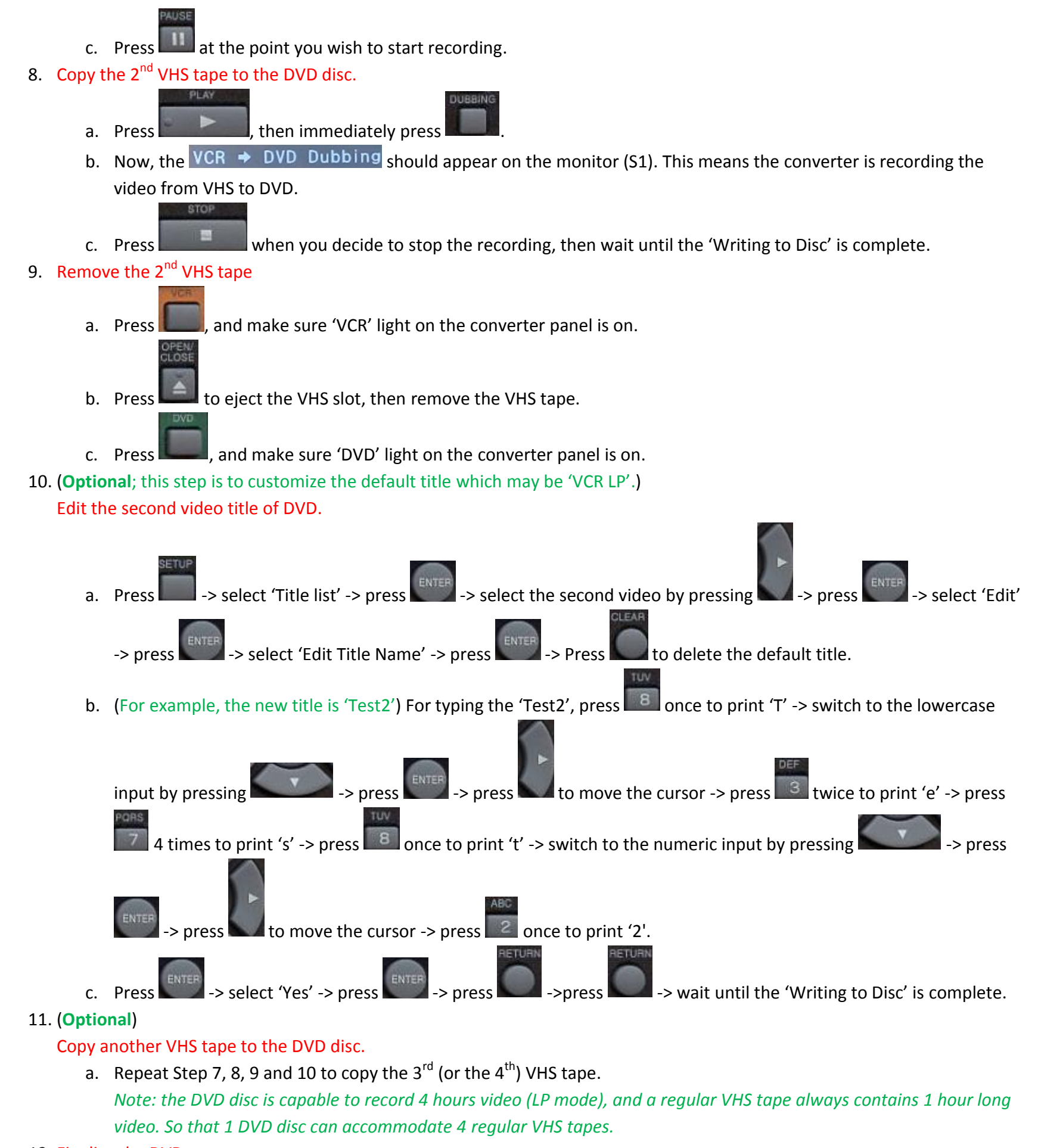

- 12. Finalize the DVD.
	- a. Press -> select 'DVD Menu' -> press -> select 'Finalize' -> press -> select 'Yes' -> press -> wait until the 'Finalizing' process is complete (*10 minutes at least*).
	- b. Press to eject the DVD slot, then remove the DVD disc.
	- Press **and Press again to close the DVD slot.**

13. Turn off the converter (**M1**) and monitor (**S1**).